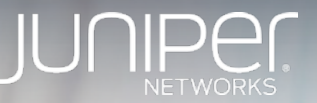

## OSSとAPIで作る、AI"風"NWマネジメント/ オペレーションツールとネットワーク自動化

Juniper Networks 有村淳矢 jarimura@juniper.net

Feb-2018 JANOG 41 @広島

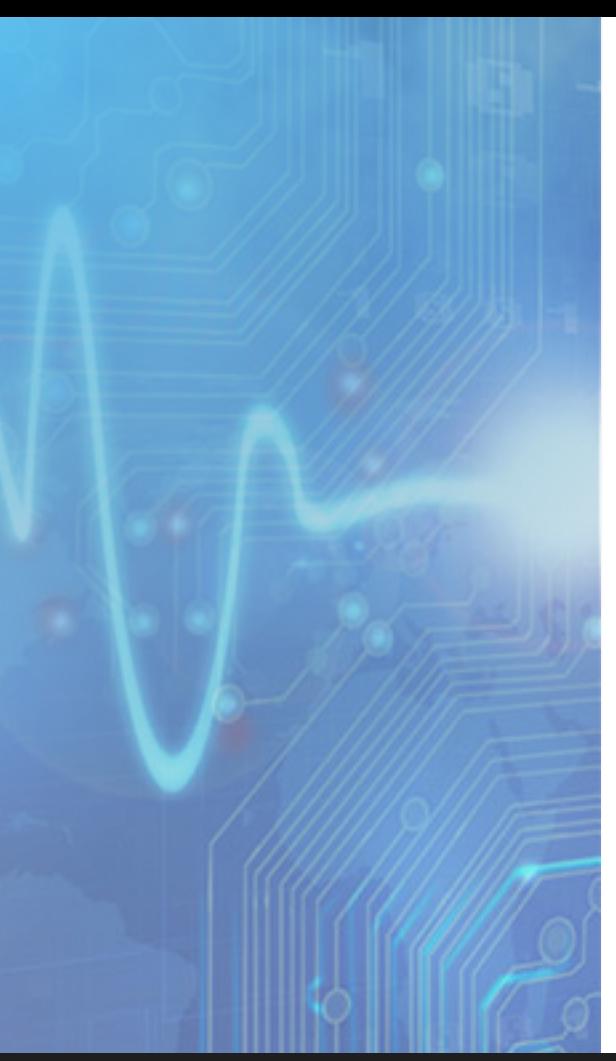

## 有村 淳矢 Juniper Networks株式会社 SPチーム所属 Sr.Systems Engineer

Backbone NW Data Center Fabric SDN/OverLay、仮想化基盤, NFV 自動化 SD-WAN Packet Optical/DWDM MPLS, PCEP, SR/SPRING, 等…

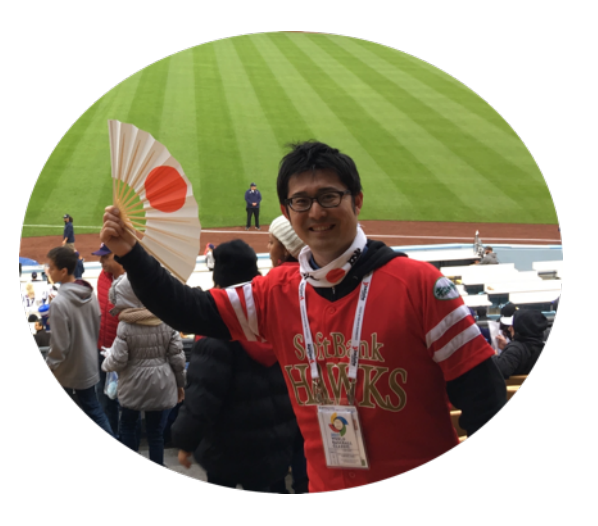

**JUNIPEI** 

## システム&ネットワークオペレーションのUI

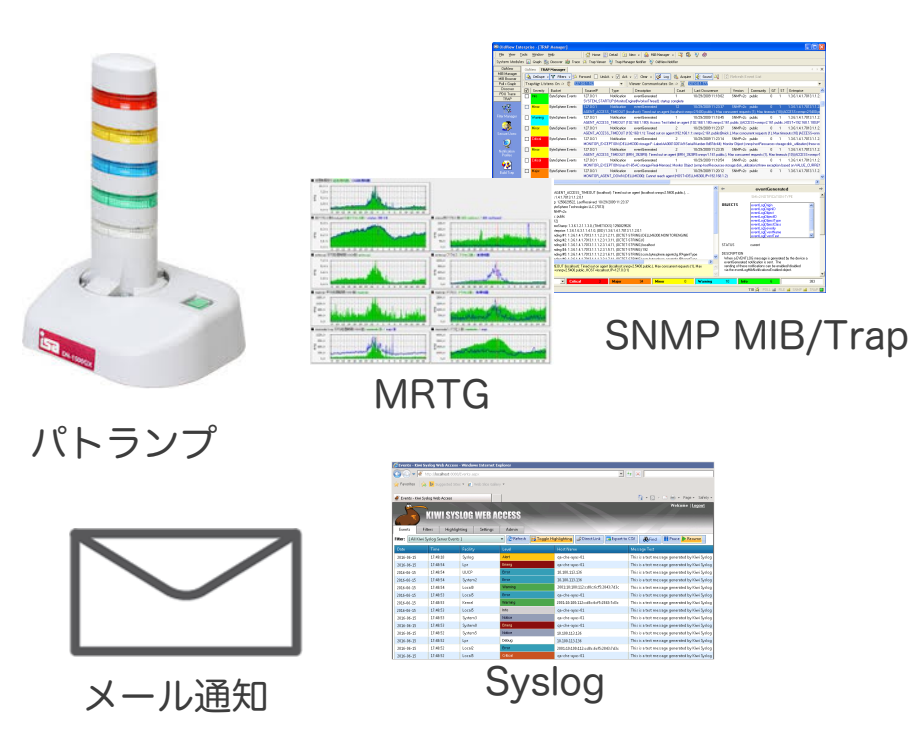

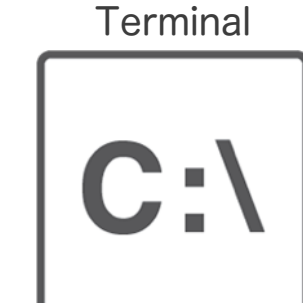

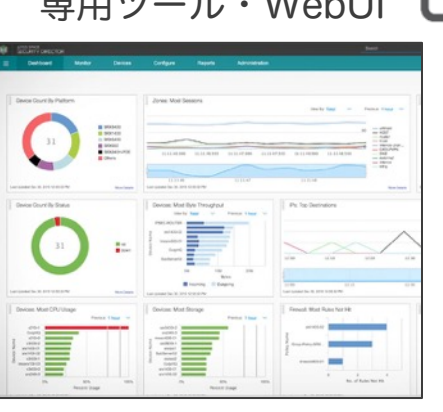

専用ツール・WebUI

通知、状況把握 ーニュー <sub>旭</sub>丸、扒ルIG辉<br>システム/ネットワーク可視化 ファンド、スクリプト等の実行

## 新しいユーザーインターフェース

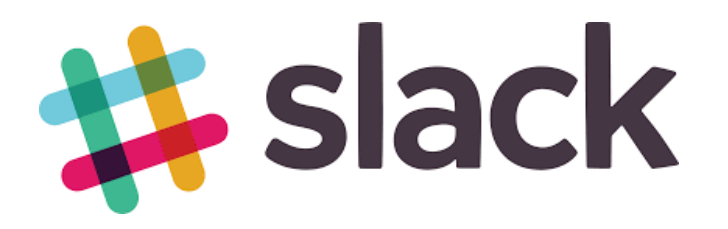

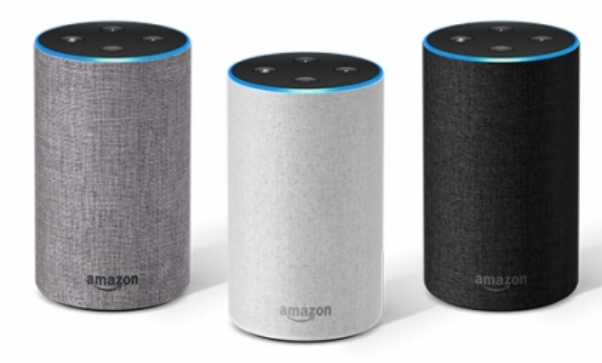

チャットツール 音声アシスタント

と、自動化ツールを使って、 "AI風な"ネットワークオペレーションをしてみよう!

## Use Case ①

## Botを使った、IC (Infrastructure as Code)の実現

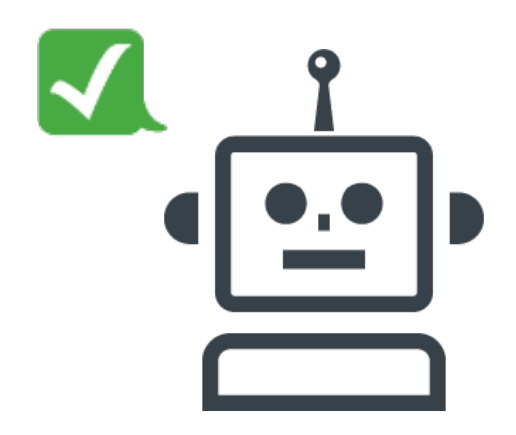

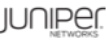

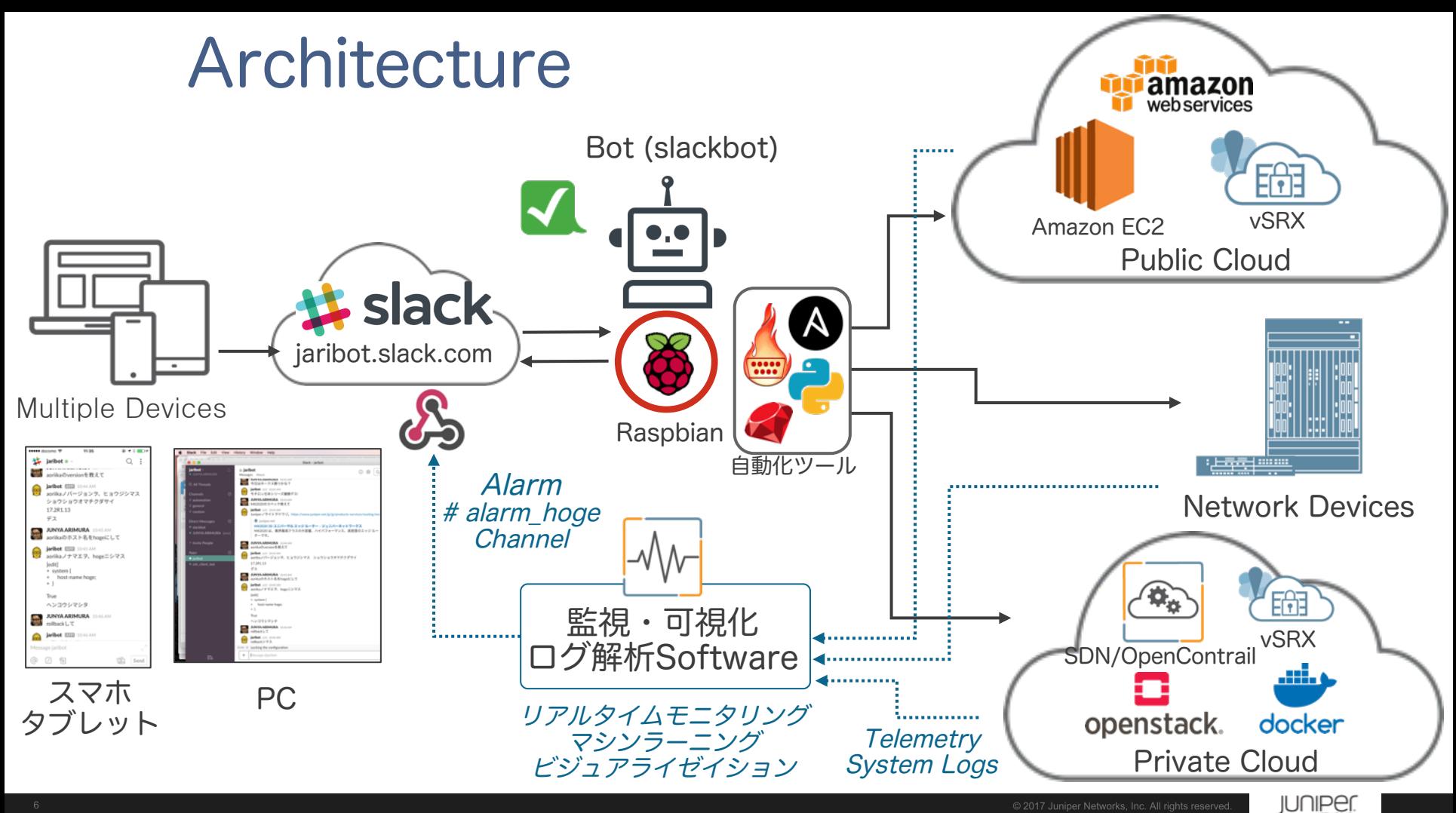

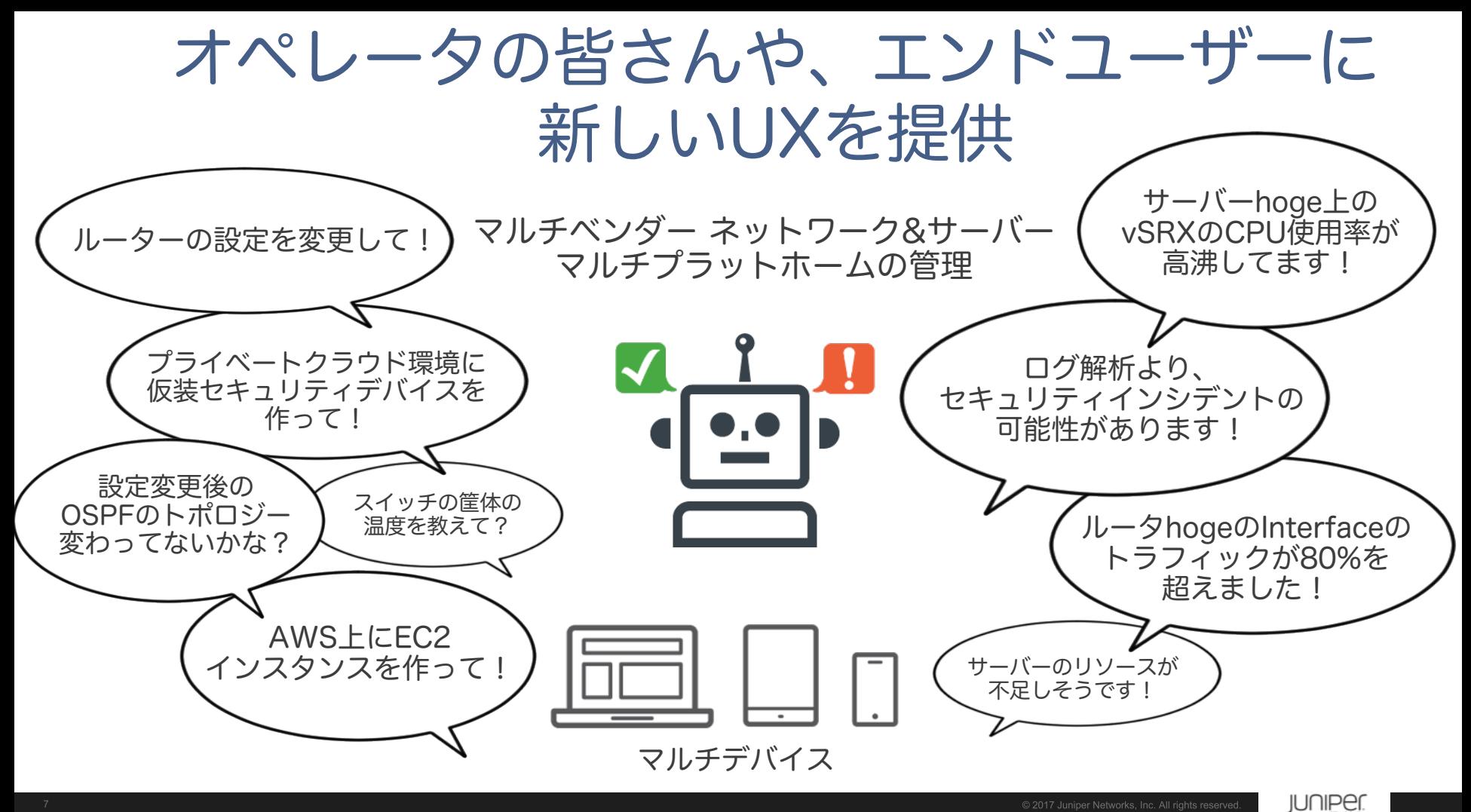

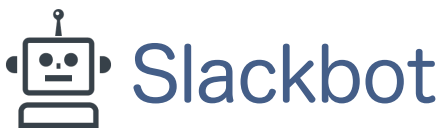

## https://github.com/lins05/slackbot

- Features
	- Based on slack Real Time Messaging API
	- Simple plugins mechanism
	- Messages can be handled concurrently
	- Automatically reconnect to slack when connection is lost
	- Python3 Support
- Slackにもともと備わっているSlackbotとは異なる、GitHubで公開されているOSS
- PythonベースのChat Bot フレームワーク

@respond\_to(ʻhoge') もしくは @listen\_to(ʻhoge') で定義した文字列にヒットした場合、 用意されたスクリプトを実行させる事で自動化ツールを動かし、message.reply('hoge') でその結果もしくはBotの発言をSlack UI に表示させる。

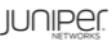

## BotによるNetwork Operation

通常のBotとの会話 my\_mentione.pyで定義した、ユーザーの発言に対して、決めれたコメントを返す

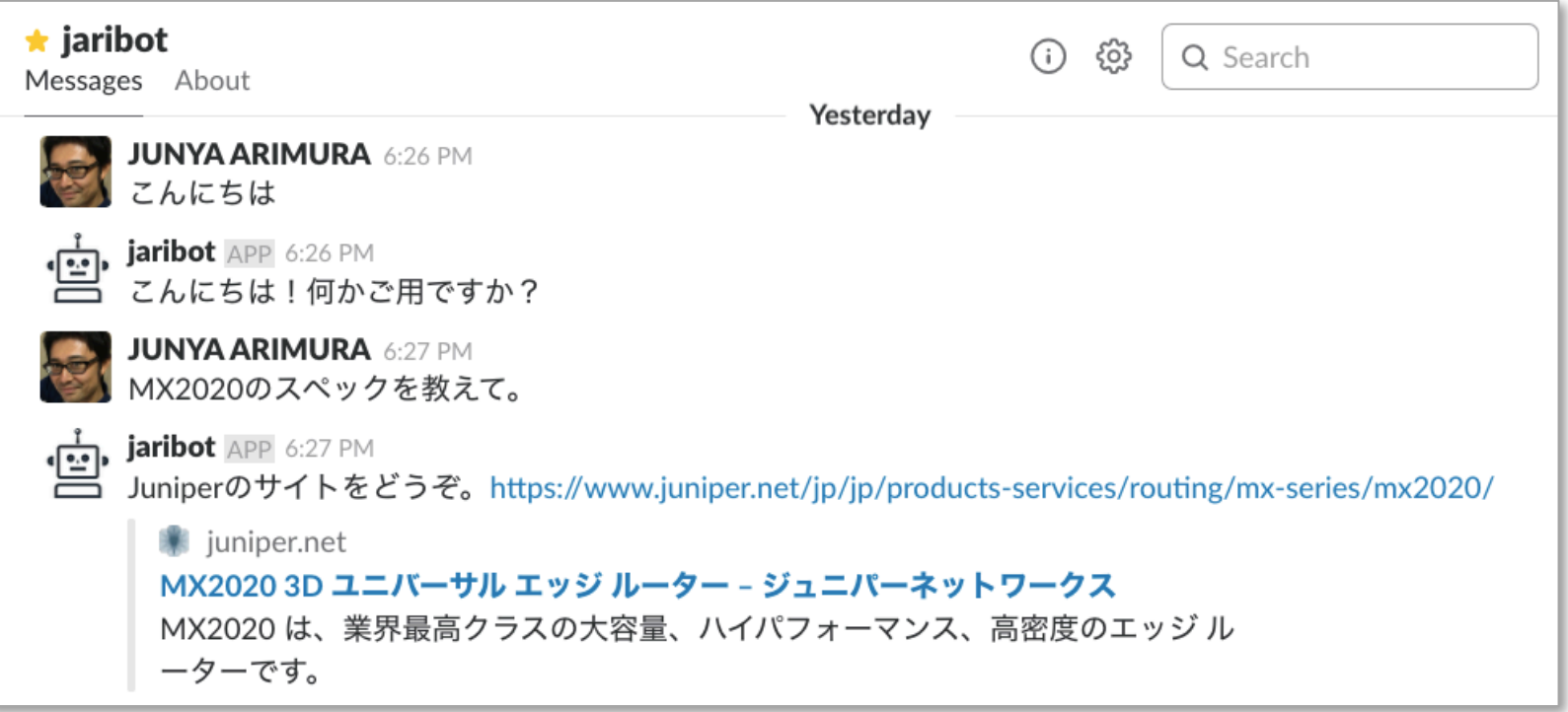

## ユーザーの問いかけに対してコメントを返す スクリプト例

pi@raspberrypi:~/slackbot/plugins \$ cat my\_mention.py from slackbot.bot import respond\_to

@respond\_to('こんにちは') def cheer(message): message.reply('こんにちは!何かご用ですか?')

d 'こんにちは' というキーワードが来たら、def output(message) 以下を実行し message.reply()をテキストとして表示

@respond\_to(ʻMX2020のスペック') def cheer(message): message.reply('Juniperのサイトをどうぞ。https://www.juniper.net/jp/jp/products-services/routing/mx-series/mx2020/')

pi@raspberrypi:~/slackbot/plugins \$

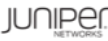

## BotによるNetwork Operation ‒ cont

#### 自動化ツールを使ったオペレーション 実行トリガーとなるキーワードとアクションを定義し、自動化ツール・スクリプトを実行させる

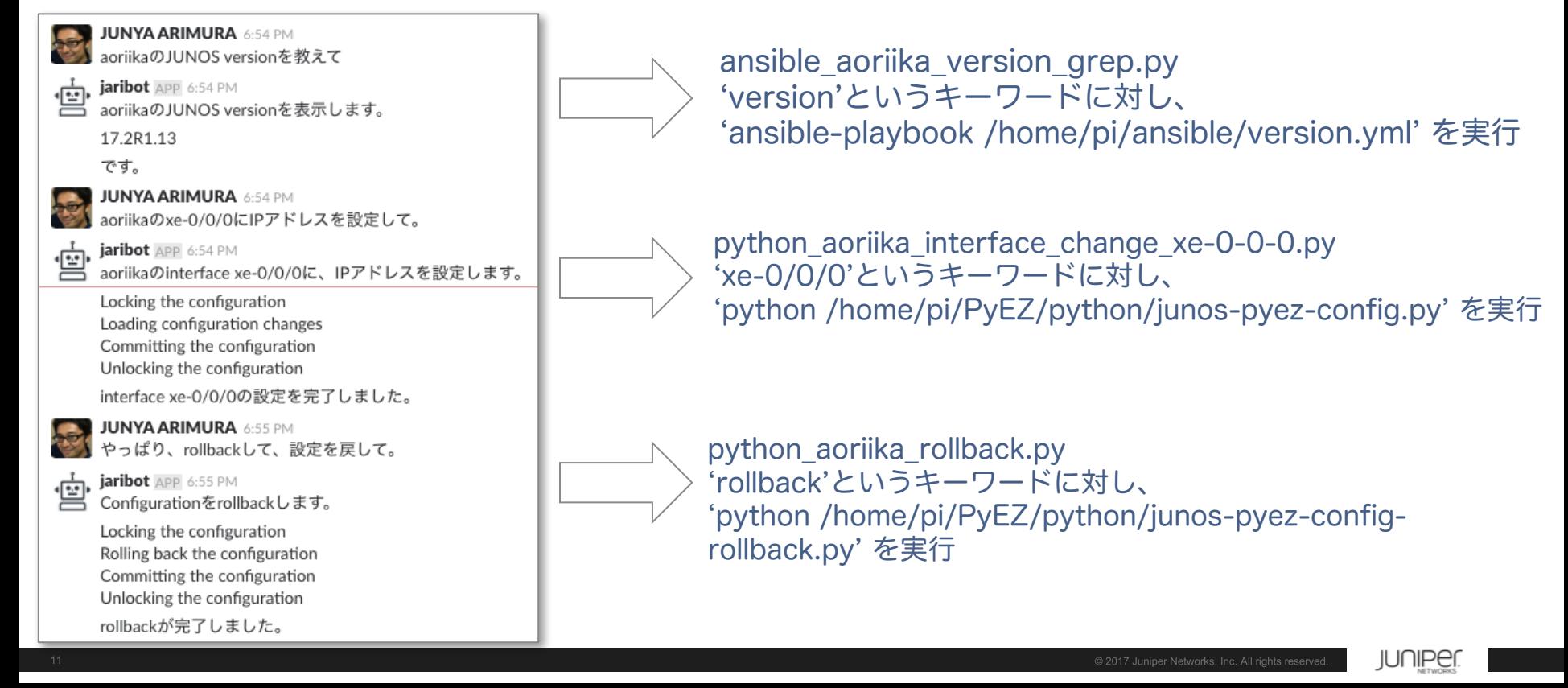

## 入力ʻversion'に対してansible-playbookを実行する スクリプト例

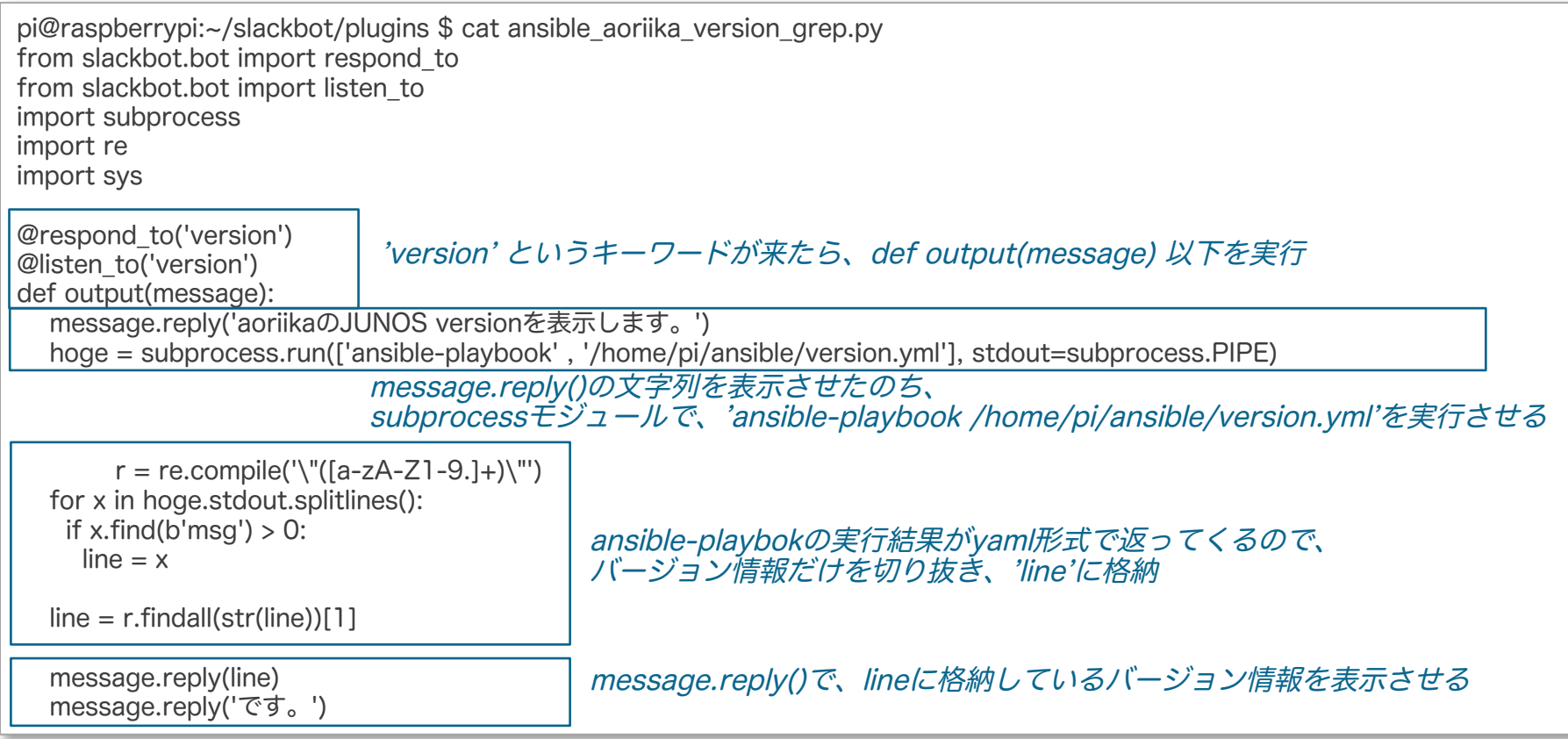

**JUNIPEI** 

## 装置のOS Versionを取得する.ymlファイル例

}

#### version.yml ファイル しんしゃ しんしゃ しゅうしゃ その実行結果

pi@raspberrypi:~/ansible \$ cat version.yml - name: Get Device Facts hosts: all roles: - Juniper.junos connection: local gather\_facts: no tasks:

- name: Checking NETCONF connectivity wait\_for: host={{ inventory\_hostname }} port=830 timeout=5
- name: Retrieve information from devices running Junos OS junos get facts:

host={{ inventory hostname }} register: junos

- name: version debug: msg="{{ junos.facts.version }}"

pi@raspberrypi:

pi@raspberrypi:~/ansible \$ ansible-playbook version.yml PLAY [Get Device Facts] \*\*\*\*\*\*\*\*\*\*\*\*\*\*\*\*\*\*\*\*\*\*\*\*\*\*\*\*\*\*\*\*\*\*\*\*\*\*\*\*\*\*\*\*\*\*\*\*\*\*\*\*\*\*\*\* TASK [Checking NETCONF connectivity]  $\#$  skrake skrake skrake skrake skrake skrake skrake skrake skrake skrake skrake skrake skrake skrake skrake skrake skrake ok: [172.27.114.7] TASK [Retrieve information from devices running Junos OS] \*\*\*\*\*\*\*\*\*\*\*\*\*\*\*\*\*\*\*\* ok: [172.27.114.7] TASK [version] \*\*\*\*\*\*\*\*\*\*\*\*\*\*\*\*\*\*\*\*\*\*\*\*\*\*\*\*\*\*\*\*\*\*\*\*\*\*\*\*\*\*\*\*\*\*\*\*\*\*\*\*\*\*\*\* ok: [172.27.114.7] => { "msg": "17.2R1.13" PLAY RECAP \*\*\*\*\*\*\*\*\*\*\*\*\*\*\*\*\*\*\*\*\*\*\*\*\*\*\*\*\*\*\*\*\*\*\*\*\*\*\*\*\*\*\*\*\*\*\*\*\*\*\*\*\*\*\*\* 172.27.114.7 : OS Version情報の表示

ok=3 changed=0 unreachable=0 failed=0

pi@raspberrypi:~/ansible \$

**JUNIPEI** 

## Incoming WebHooksを使ったAlarm監視

#### https://api.slack.com/incoming-webhooks

- Send data into Slack in real-time.
- 外部ツールから、JSON形式のアラームをリアルタイムで受信
- マシンラーニング、振る舞い検知を備えたソフトウェア上で、監視項目に閾値を設定し、 想定外の挙動があった場合、アラームをSlack Channelに送信
- 最近は様々なOSSやベンダー製品が Incoming WebHooksに対応
- マシンラーニング、振る舞い検知ということで、、、ちょっとだけ、AIっぽく

## 受信アラーム例: Openstack上の仮想FirewallのCPU閾値超えのアラーム

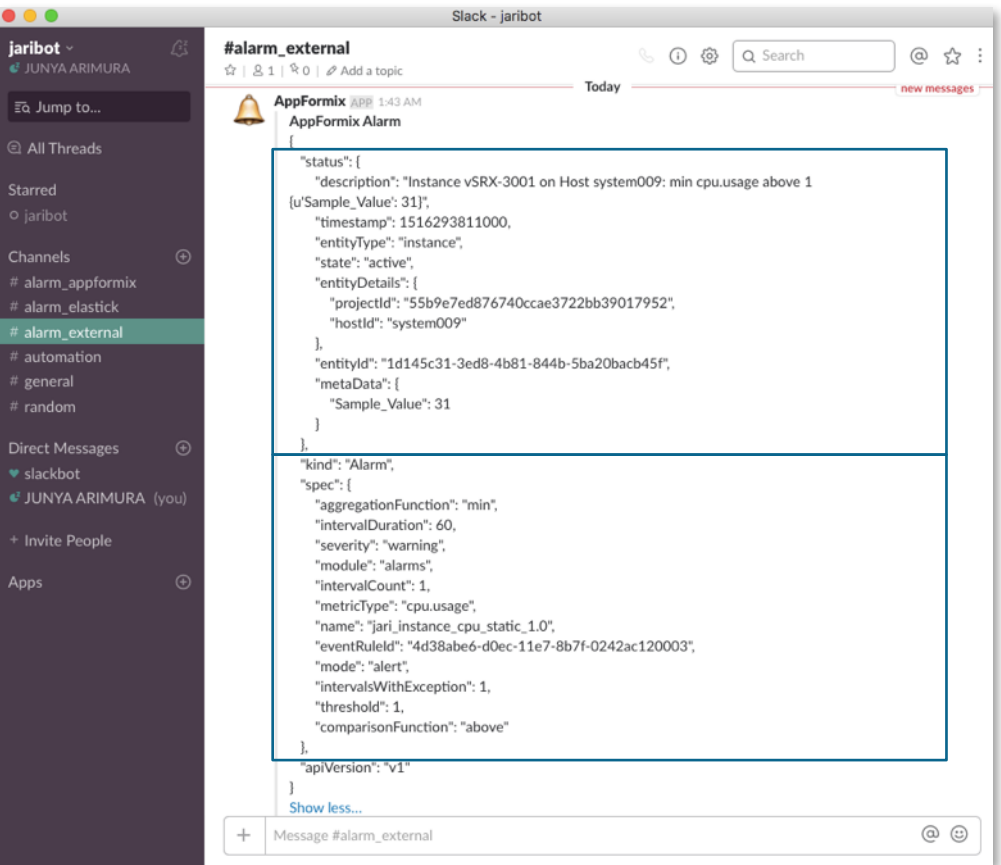

#### Host名:system009 サーバー上の vSRX-3001という仮想マシンで cpu.usageの値が 高くなったというアラーム

#### cpu.usage 値の定義情報

## Incoming Webhookと外部ツールとの連携例

#### jaribot.slack.comでの Incoming WebHook設定画面

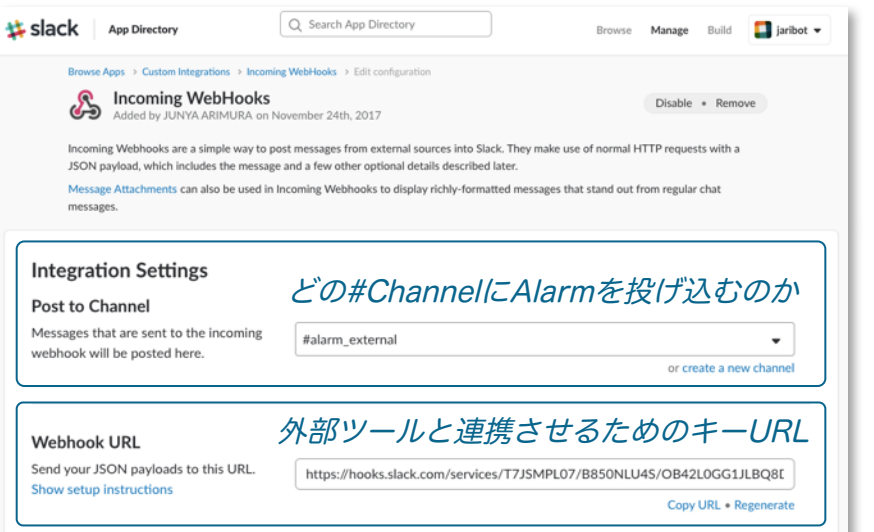

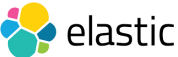

elastic stackでの設定例 yamlファイルにキーURLを記載し、Alarmを投げ込む

watcher.actions.slack.service: account:

monitoring:

キーURLの設定

url:https://hooks.slack.com/services/T0A6BLEEA/B0A6D1PRD/76nxxxxxxxxxx message\_defaults: from: Watcher

https://www.elastic.co/guide/en/x-pack/current/actions-slack.html

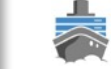

WebUIからキーURLを設定するツールも

#### **Notification Settings**

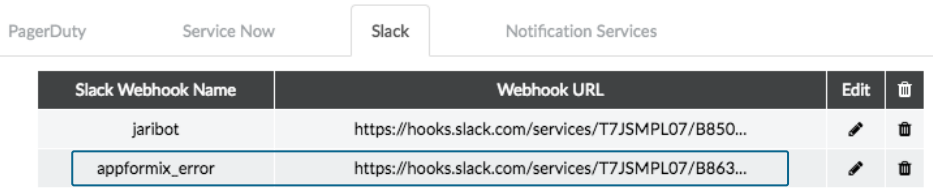

キーURLの設定

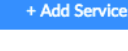

7IPEI

## Use Case ②

# 音声アシスタントを使った自動化の実現

**JUNIPEI** 

## BotによるNetwork Operation

#### Alexa Skill Kitにてスキルを作成

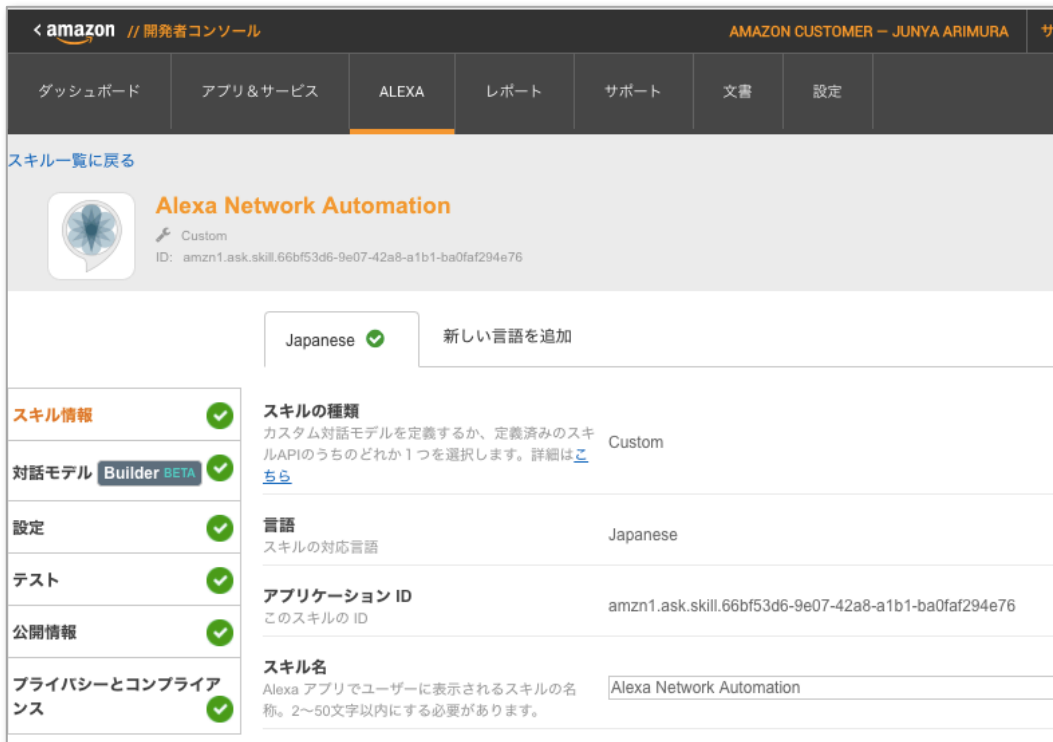

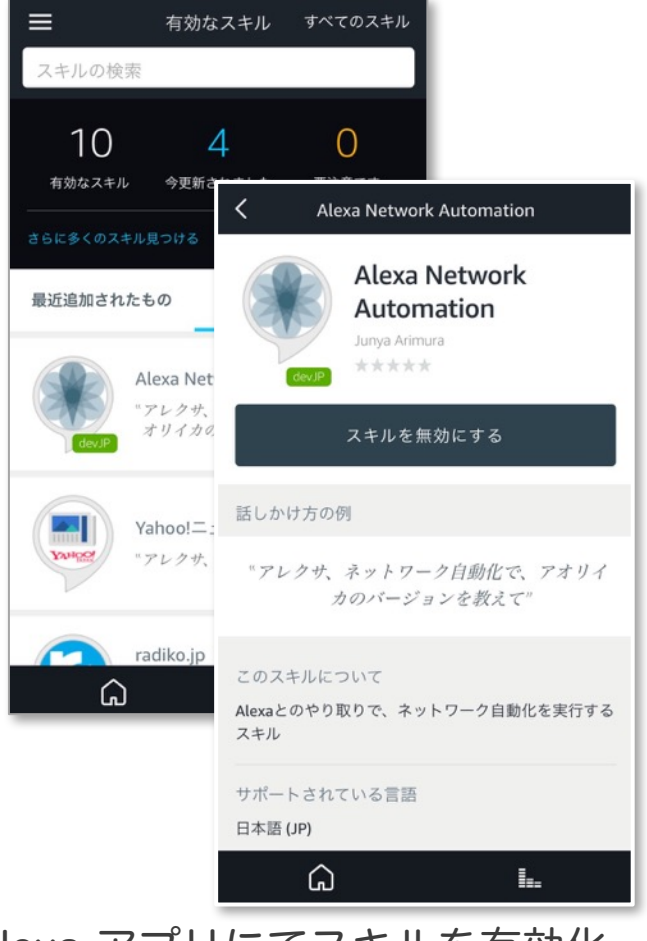

Alexa アプリにてスキルを有効化

**JUNIPEr** 

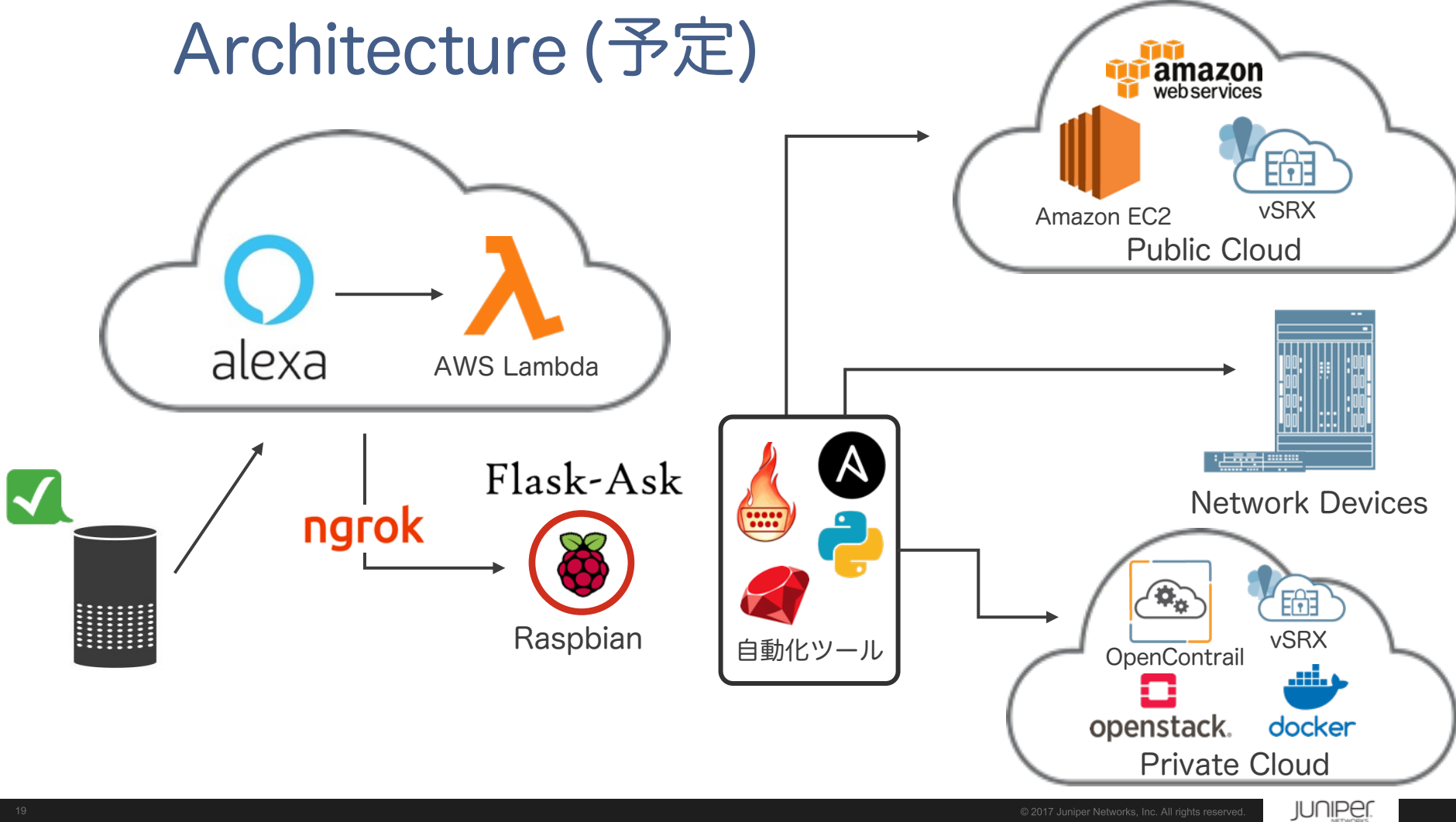

まとめ

- 新しいユーザーインターフェースと自動化ツールを組み合わせることで、 オペレーター、エンドユーザーに新しいUser Experienceを提供
- マルチデバイスでの入力、マルチプラットホーム、マルチベンダーに対応
- 入力キーワードに対して、アクションと実行スクリプトを実行することで IC (Infrastructure as Code)を実現
- あくまでも、AI"風"

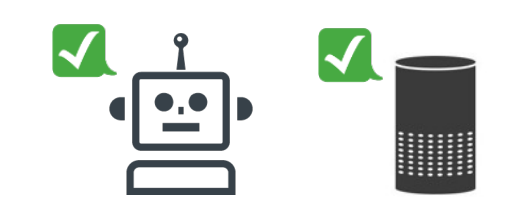

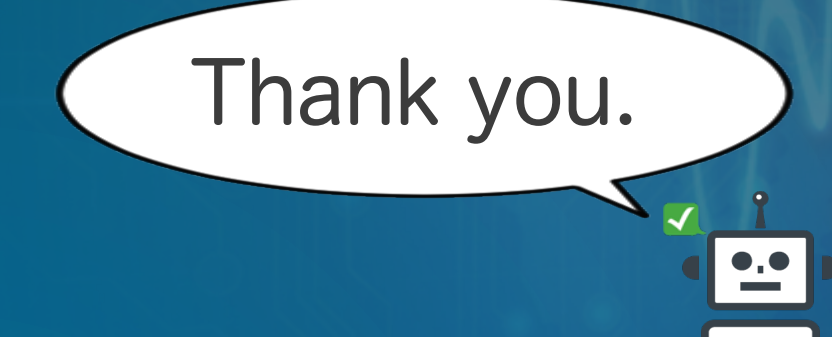

Special Thanks!! Motoshi Nakagawa - monaka@juniper.net Kazuki Shimizu - kshimizu@juniper.net

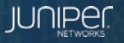

## Appendix: AI"風" Automation Botの作り方

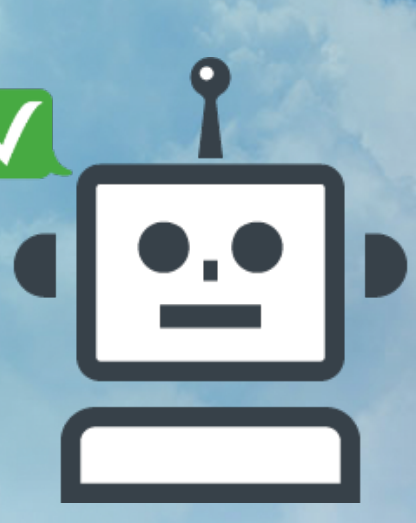

## 使用したハードウェア、OS Version

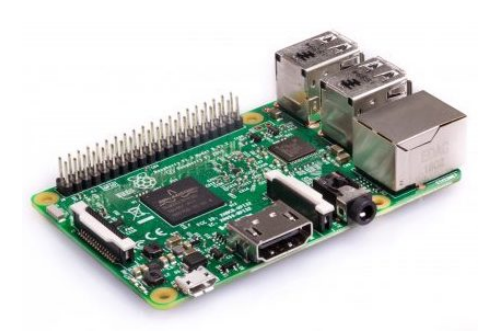

#### ■ ハードウェア

#### RSPBERRY PI3 MODEL B

https://www.raspberrypi.org/products/raspberry-pi-3-model-b/

•Quad Core 1.2GHz Broadcom BCM2837 64bit CPU

•1GB RAM

•BCM43438 wireless LAN and Bluetooth Low Energy (BLE) on board

•40-pin extended GPIO

•4 USB 2 ports

•4 Pole stereo output and composite video port

•Full size HDMI

•CSI camera port for connecting a Raspberry Pi camera

•DSI display port for connecting a Raspberry Pi touchscreen display

•Micro SD port for loading your operating system and storing data

•Upgraded switched Micro USB power source up to 2.5A

■ OS Version

Raspbian 9.1 Debianベースのオペレーティングシステム

Raspbian ダウンロードはこちら https://www.raspberrypi.org/downloads/raspbian/

※ Raspberry Piである必要はありません。馴染みのオペレーティングシステムを使用してください

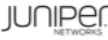

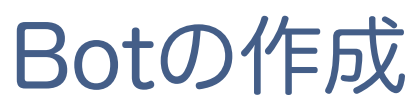

#### ■ Botの作成

#### 1. <workspace>.slack.jp で、App Directoryのページで'Bot'と検索

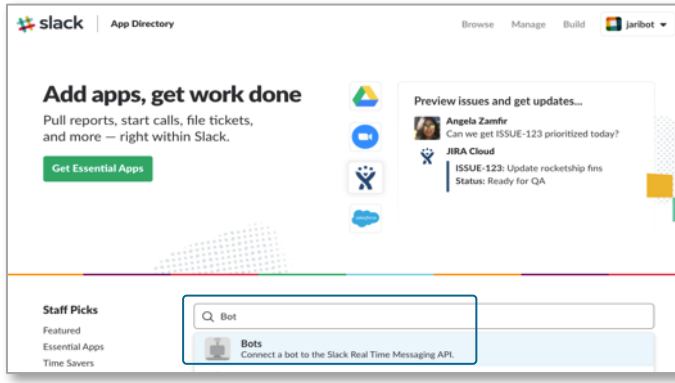

#### 2. ʻAdd Configuration'を選択

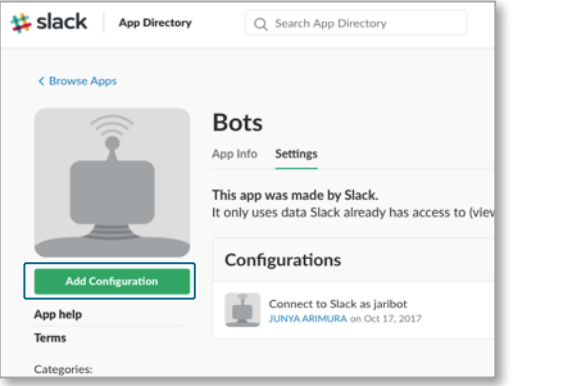

#### 3. 好きなBotの名前を決め、'Add bot integration'でBotを作成

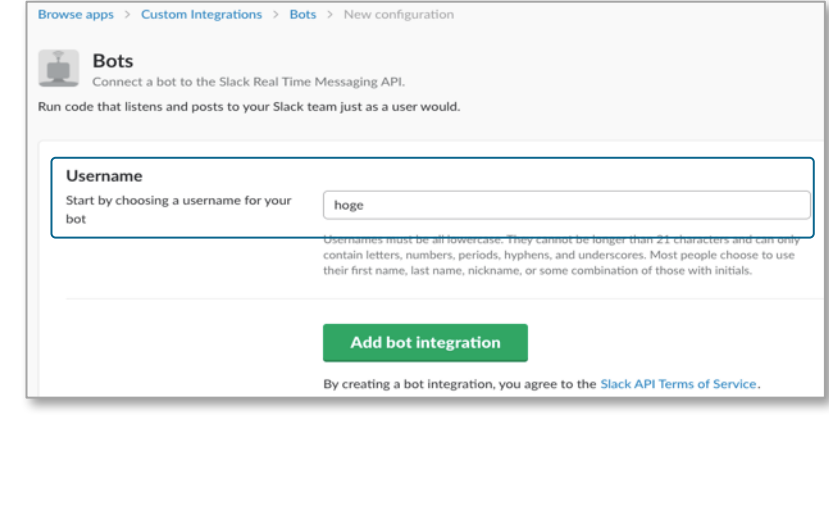

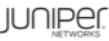

## slackbotのインストールとSlackとの連携

参照:https://github.com/lins05/slackbot

■ slackbotのインストール

sudo apt-get install python3-pip sudo pip3 install slackbot

参考にさせていただいたサイト: PythonのslackbotライブラリでSlackボットを作る (https://qiita.com/sukesuke/items/1ac92251def87357fdf6)

#### ■ <workspace>.slack.com とslackbotの連携 Q Search App Directory **M** slack **App Directory** Browse Manage Build  $\Box$  jaribot  $\blacktriangleright$ Browse Apps > Custom Integrations > Bots > Edit configuration **Bots** Disable . Remove Added by JUNYA ARIMURA on October 17th. 2017 Run code that listens and posts to your Slack team just as a user would. **Setup Instructions** Please refer to our bot user API documentation, which tells you everything you need to know about setting up a bot integration. **Integration Settings API Token** The library you are using will want an **CONTRACTOR** CONTRACTOR CONTRACTOR xoxb-256648 API token for your bot egenerat Be careful when sharing bot user tokens with applications. Do not publish bot user tokens in public code repositories. Review token safety tips

xoxbから始まるAPI Tokenをもとに、Slackワークスペースと slackbotがAPI連携するので、このToken キーをコピー

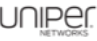

## slackbotのインストールとSlackとの連携 - cont

■ slackbotに取得したTokenキーの登録

slackbot settings.py に、取得したキーを登録する

pi@raspberrypi:~/slackbot \$ cat slackbot\_settings.py # -\*- coding: utf-8 -\* import os

 $API$  TOKEN = "xoxb-25664xxxxxxxxxxxxxxxxxxxxxxxxx $BQ"$ 

API Token

```
default reply = "おっしゃっている事がわかりません。"
PLUGINS = [ 'plugins' ]
```

```
pi@raspberrypi:~/slackbot $
```
併せて、Defaultの返事(PLUGINSサブフォルダ配下のpythonスクリプト中の、キーワードにヒットしなかった場合の返事)を設定 PLUGINS = []で、python スクリプトを置いてあるサブフォルダを設定

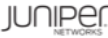

## キーワードと、応答コメントの設定

■ PLUGINS サブフォルダ配下のPythonスクリプトの設定例

my\_mention.py に、やり取りしたい、キーワードと応答コメントを設定

pi@raspberrypi:~/slackbot/plugins \$ cat my\_mention.py from slackbot.bot import respond\_to

@respond\_to('こんにちは') def cheer(message): message.reply('こんにちは!何かご用ですか?')

@respond\_to('MX2020') def cheer(message): message.reply('Juniperのサイトをどうぞ。https://www.juniper.net/jp/jp/products-services/routing/mx-series/mx2020/')

pi@raspberrypi:~/slackbot/plugins \$

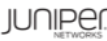

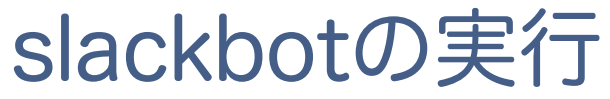

■ slackbotの実行

pi@raspberrypi:~/slackbot \$ python3 run.py start slackbot

#### ■ 動作確認 – スマホでの例

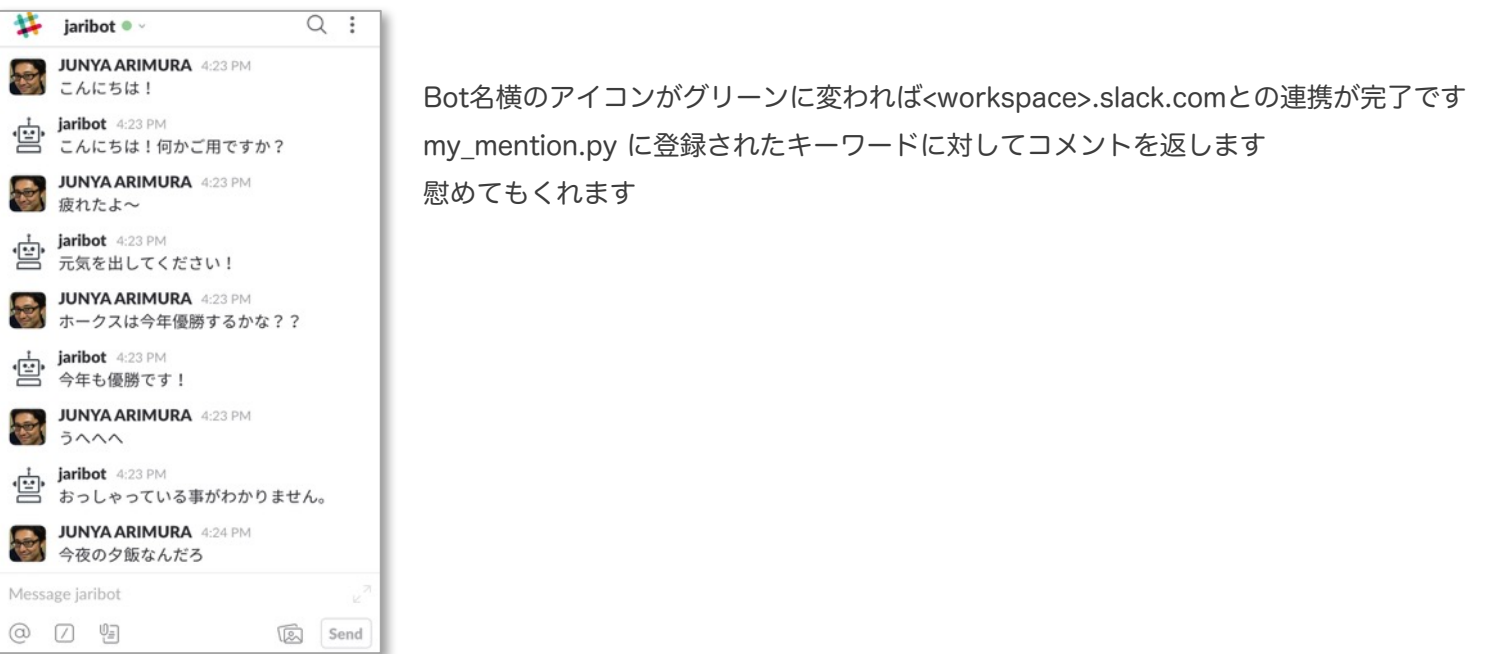

次スライド以降で、入力キーワードに対して、特定スクリプトを実行するpythonスクリプト例を記載します

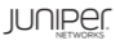

#### 特定スクリプトを実行するpythonスクリプト例 インターフェースの設定を変更するパターン

※ 本スクリプトはJUNOSの自動化ツールを前提に作成しています (申し訳ありません!!) ※ このスクリプトを試す場合は、あらかじめ、PyEZ (Python Library for JUNOS Automation)をインストールしてください Python library for JUNOS Automation https://github.com/Juniper/py-junos-eznc ※ もしくは、皆さんがすでにお使いのAutomation Toolsを起動するコマンドを、'subprocess' に記載してください

■ slackbot pythonスクリプト

python aoriika interface change xe-0-0-0.py で、'python /home/pi/PyEZ/python/junos-pyez-config.py' を実行

pi@raspberrypi:~/slackbot/plugins \$ cat python\_aoriika\_interface\_change\_xe-0-0-0.py from slackbot.bot import respond\_to from slackbot.bot import listen to import subprocess

```
@respond_to('xe-0/0/0')
@listen_to('xe-0/0/0')
def output(message):
  message.reply('aoriikaのinterface xe-0/0/0に、IPアドレスを設定します。')
  hoge = subprocess.run(['python' , '/home/pi/PyEZ/python/junos-pyez-config.py'], stdout=subprocess.PIPE)
```
message.reply(hoge.stdout)

```
message.reply('interface xe-0/0/0の設定を完了しました。')
```

```
pi@raspberrypi:~/slackbot/plugins $
```
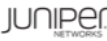

#### 特定スクリプトを実行するpythonスクリプト例 インターフェースの設定を変更するパターン

#### ■ JUNOS PyEZ pythonスクリプト except (ConfigLoadError, Exception) as err:

pi@raspberrypi:~/PyEZ/python \$ cat junos-pyez-config.py from jnpr.junos import Device from jnpr.junos.utils.config import Config from jnpr.junos.exception import ConnectError from jnpr.junos.exception import LockError from jnpr.junos.exception import UnlockError from jnpr.junos.exception import ConfigLoadError from jnpr.junos.exception import CommitError

host = '172.27.114.7' conf\_file = '/home/pi/PyEZ/config/xe-0-0-0.conf'

#### def main():

# open a connection with the device and start a NETCONF session try: dev = Device(host=host) dev.open() except ConnectError as err:

print ("Cannot connect to device: {0}".format(err)) return

#### dev.bind(cu=Config)

# Lock the configuration, load configuration changes, and commit print ("Locking the configuration") try: dev.cu.lock() except LockError as err: print ("Unable to lock configuration: {0}".format(err)) dev.close() return

print ("Loading configuration changes") try: dev.cu.load(path=conf\_file, merge=True)

print ("Unable to load configuration changes: {0}".format(err)) print ("Unlocking the configuration") try: dev.cu.unlock() except UnlockError: print ("Unable to unlock configuration: {0}".format(err)) dev.close() return print ("Committing the configuration") try: dev.cu.commit(comment='Loaded by example.') except CommitError as err: print ("Unable to commit configuration: {0}".format(err)) print ("Unlocking the configuration") try: dev.cu.unlock() except UnlockError as err: print ("Unable to unlock configuration: {0}".format(err)) dev.close() return print ("Unlocking the configuration") try: dev.cu.unlock() except UnlockError as err: print ("Unable to unlock configuration: {0}".format(err)) # End the NETCONF session and close the connection dev.close()

if  $name = "$  main ": main() pi@raspberrypi:~/PyEZ/python \$

#### ■ 設定するためのconfiguration file

```
pi@raspberrypi:~/PyEZ/config $ cat xe-0-0-0.conf
interfaces {
  xe-0/0/0 {
     unit 0 {
        family inet {
          address 192.168.100.1/30;
        }
        family iso;
        family mpls {
          maximum-labels 5;
        }
     }
   }
}
pi@raspberrypi:~/PyEZ/config
```
### 特定スクリプトを実行するpythonスクリプト例 実行例

■ 作業前の interface xe-0/0/0 の設定状況

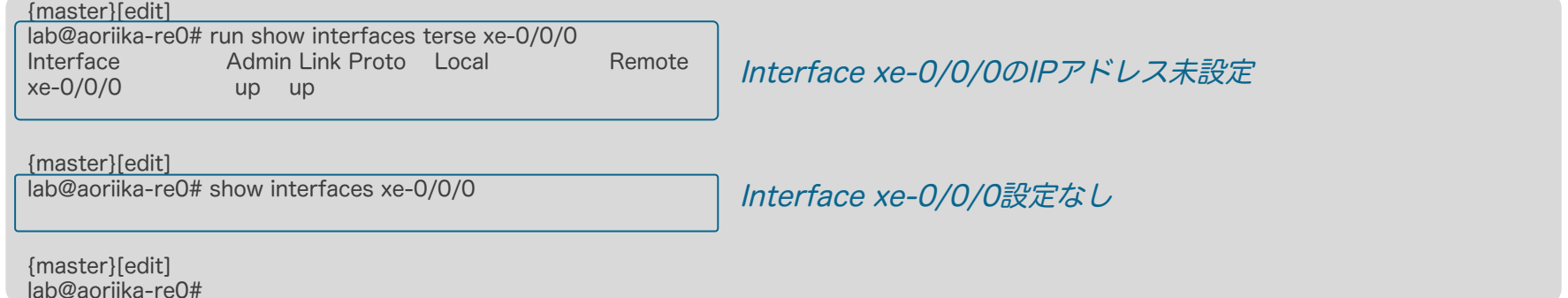

#### ■ Botにxe-0/0/0の設定変更を依頼

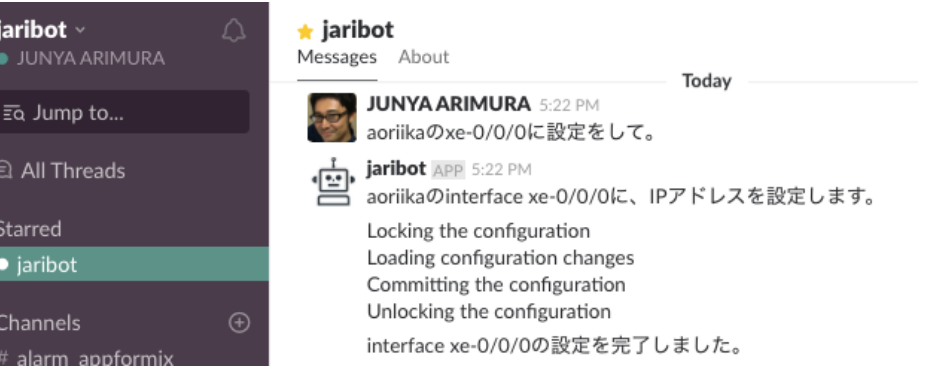

#### 特定スクリプトを実行するpythonスクリプト例 実行例 - cont

■ interface xe-0/0/0 の設定状況の再確認

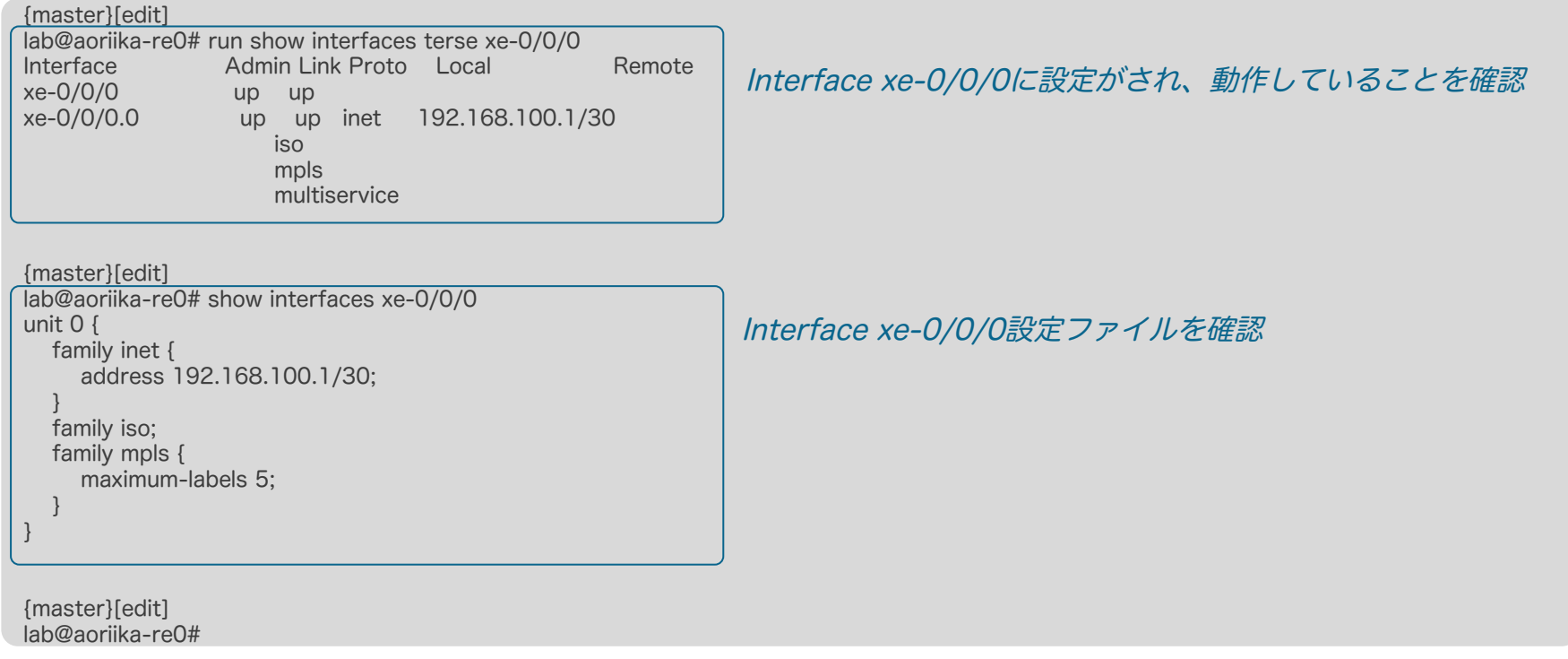

#### 特定スクリプトを実行するpythonスクリプト例 動作イメージ python aoriika interface change xe-0-0-0.py 特定キーワード xe-0/0/0をポスト jaribot.slack.com python\_aoriika\_interface\_change\_xe-0-0-0.py  $Q$ respond to('xe-0/0/0') にヒット! Subprocessで'python junos-pyez-config.py'の呼び出し slackbot Subprocess: python junos-pyez-config.py junos-pyez-config.pyを実行 config/xe-0-0-0.conf に記載されたconfig ファイルを172.27.114.7/aoriika Python<br>PyEZ に Netconf で投入 - Configuration Datastore のLock Netconf の実行 - Configurationのロード - Candidate DatastoreのConfigurationをcommit aoriika - Configuration DatastoreのUnlock Netconf セッションの終了 Netconf上でエラーが無い限り、print ()の値を slackbot に返す **歩 slack** message.reply()が 表示される ( jaribot.slack.com hoge.stdout に返された値をmessage.replyで Slack 上に表示 同じく、messge.reply(ʻinterface xe-0/0/0の設定を完了しました。'を表示 slackbot

**JUNIPE** 

# Thank you.

m